# Encryption key service

In Kamstrup's encryption key service, customers can register and download encryption keys for Kamstrup meters.

Read here how you gain access to your encryption keys.

### Create your personal login for "My Kamstrup"

- Go to kamstrup.com
- Select "My Kamstrup" in the upper right corner, and click the "Register here" button.

**Register here**

• Enter your email address in the field, and click the "Send" button.

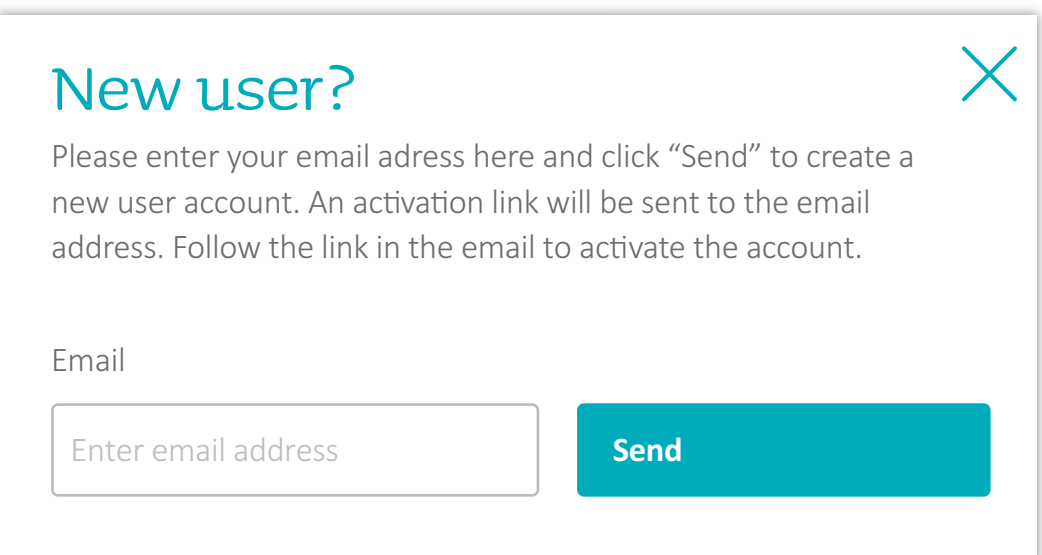

## Activate your personal login for "My Kamstrup"

- Click the activation link in the forwarded email.
- Enter your name, and select a personal password.
- Click the "Complete registration" button.

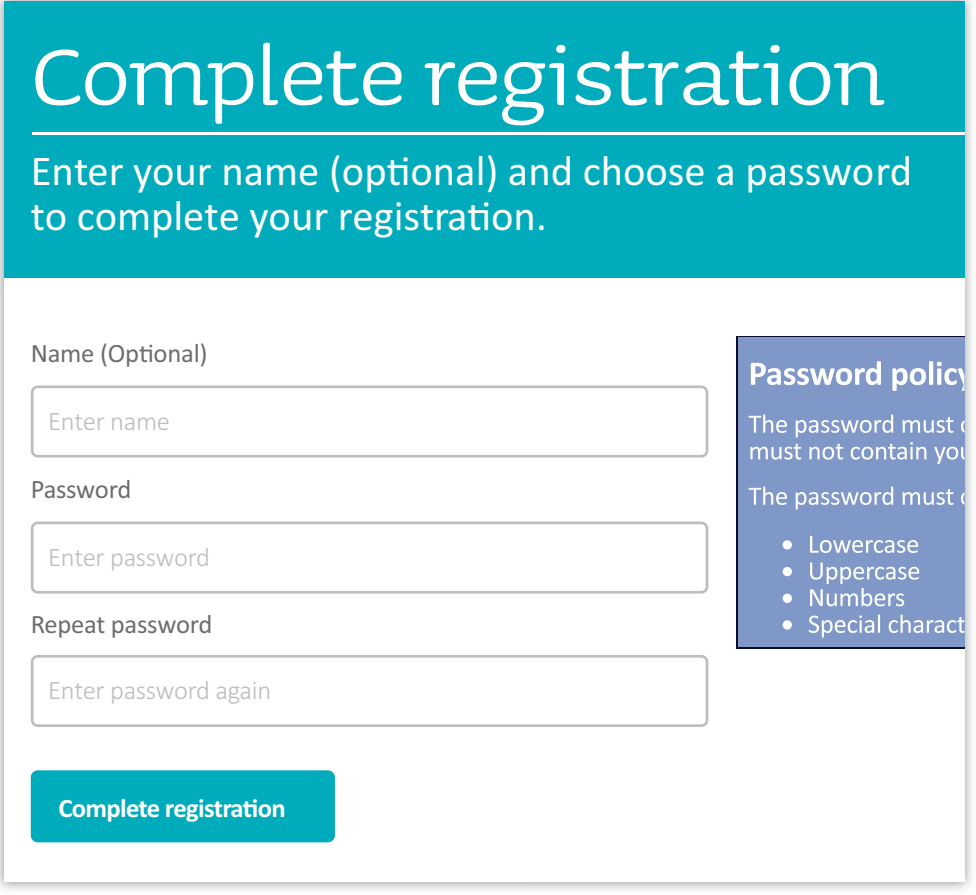

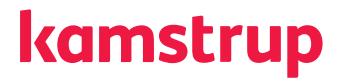

### Get encryption keys

- Go to kamstrup.com, and select "My Kamstrup".
- Log in with your personal login and password.
- Go to "My devices".

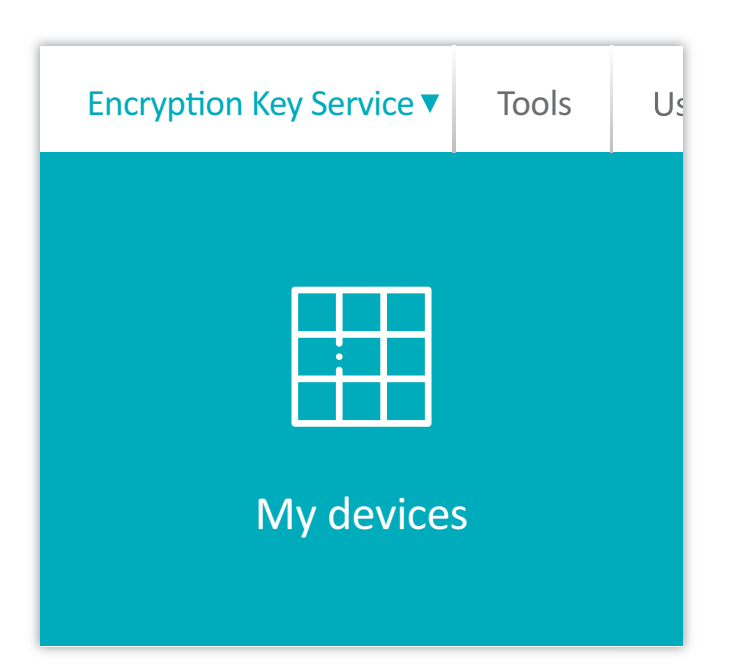

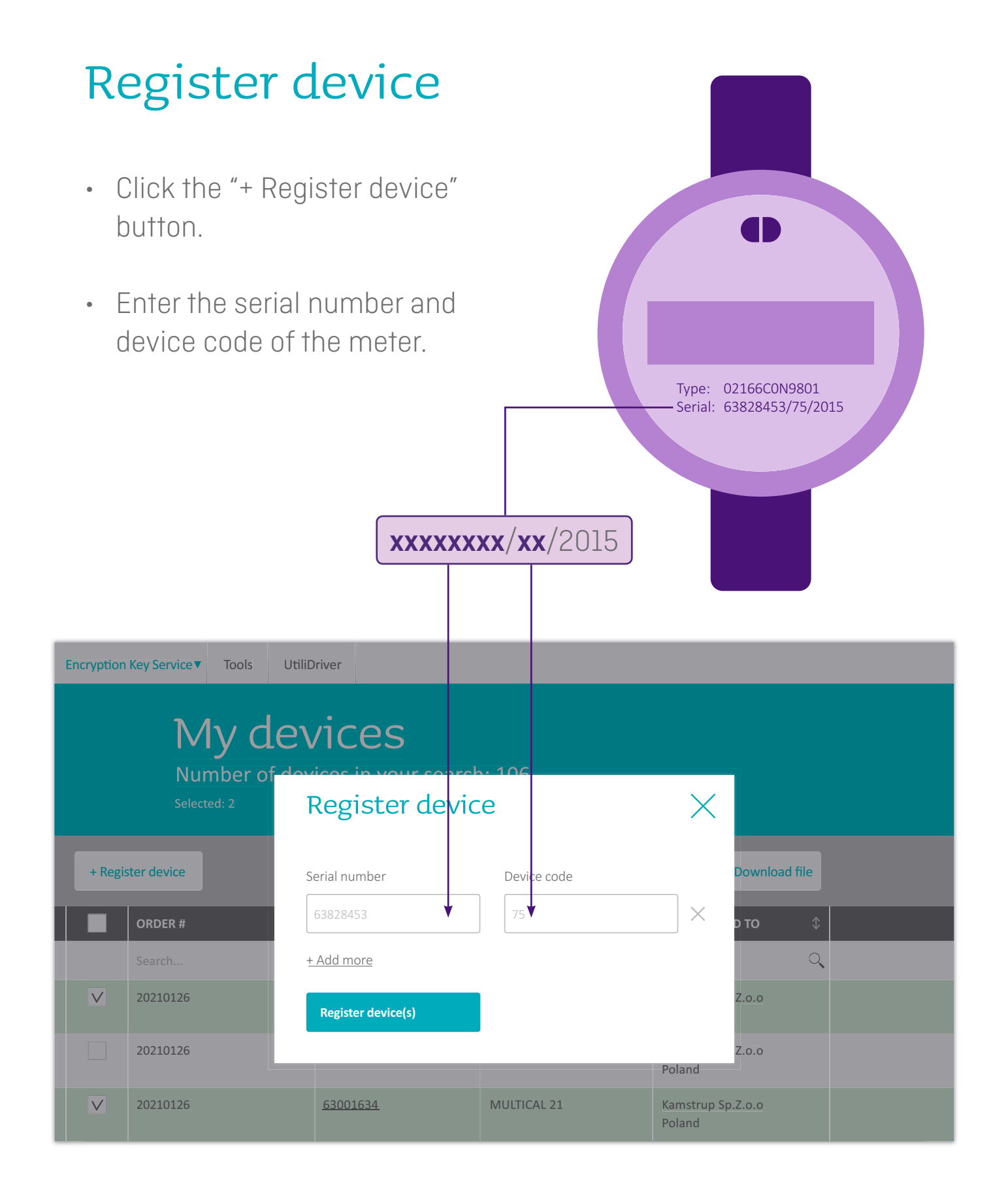

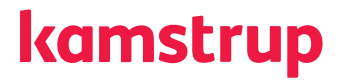

## Get encryption keys for your meters

- Select the meter(s) for which you want to get encryption keys, and click the "Download file" button.
- Enter a password to protect the contents of the file, and click the "Download" button.
- The downloaded file is now available in your Download folder on your pc.

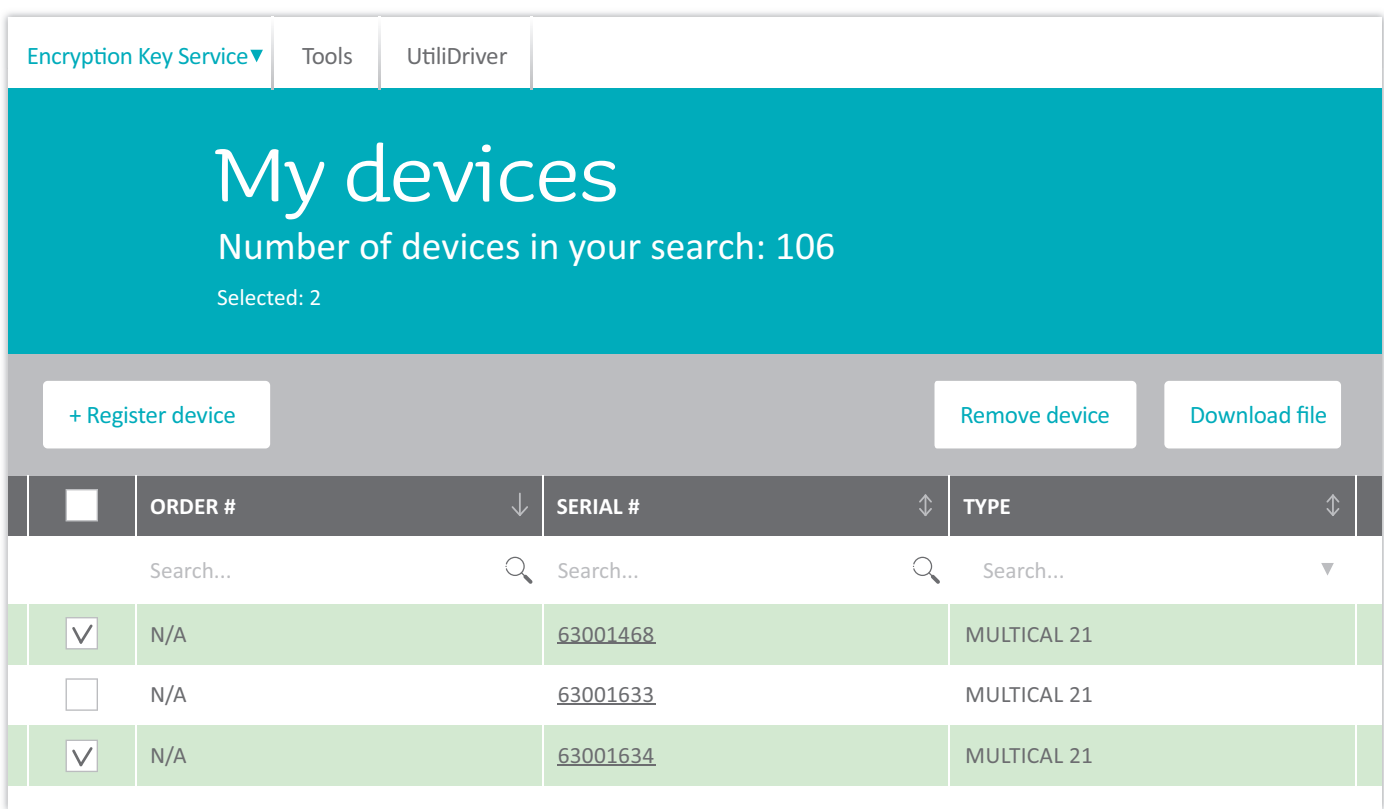

# Kamstrup

Industrivej 28 DK-8660 Skanderborg T: +45 89 93 10 00 E: info@kamstrup.com W: [kamstrup.com](http://kamstrup.com)